# How to Edit Your Own Business Listings

## Overview

You can log in any time to update business info and descriptions, remove or add photos, view stats, and add videos, events, specials, etc. Free job listings can also be added through your account (After reading **How Do I Log In?**, scroll to Page 14 for details).

You can also email <u>help@mannixmarketing.com</u> or give us a call at 518-743-9424 for assistance.

# How Do I Log In?

Your username and password will automatically be set up when your listing is created and added to our site. If you cannot remember your password or have trouble logging in, please email <u>help@mannixmarketing.com</u> or give us a call at (518) 743-9424.

You will sign in to your account from the site(s) you advertise on via one of the links below:

- Adirondack.net: <u>https://www.adirondack.net/account/</u>
- Albany.com: <u>https://www.albany.com/account/</u>
- CliftonPark.com: <u>https://www.cliftonpark.com/account/</u>
- GlensFalls.com: <u>https://www.glensfalls.com/account/</u>
- LakeGeorge.com: https://www.lakegeorge.com/account/
- Saratoga.com: https://www.saratoga.com/account/
- Any Wedding Site (ASaratogaWedding.com, LakeGeorgeWeddings.com, ADKWeddings.com, etc.): <u>https://www.asaratogawedding.com/account/</u>

## PLEASE NOTE: If you have listings on multiple Mannix Marketing websites, you can access them all under one account. For example, if you have a listing on Albany.com, Saratoga.com, and LakeGeorge.com, you can edit all listings when you log in on Saratoga.com!

- 1. After you have identified which site(s) you advertise on, go to the link provided above. Enter your login credentials.
- 2. Once logged in, you can begin editing / modifying your business listing.

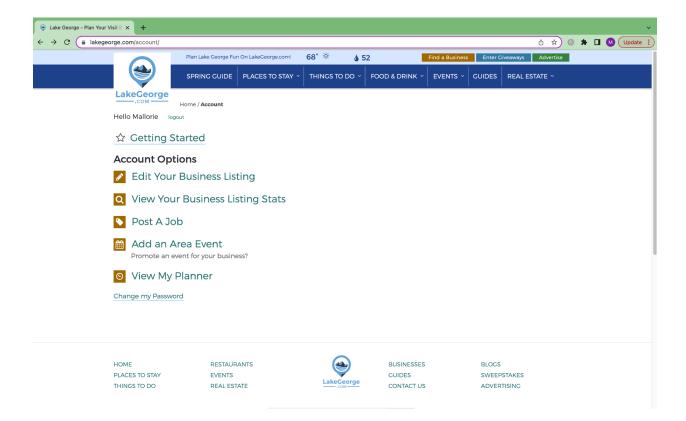

How Do I Add, Edit, or Modify My Information, or Submit Events?

1. After you have logged in, click "Edit Your Business Listing." This will bring you to a page showing your microsite(s) and which categories your business is listed under.

| idit and enhance your business listing here. Click on each tab to fill in information about your business. If you need assistance during any step of the set-up process,<br>lease contact us at 518-743-9424 or email help@mannixmarketing.com.                                                                                                    |                              |
|----------------------------------------------------------------------------------------------------|------------------------------|
| LISTING<br>LOCATIONS DETAILS MAP & CONTACT PHOTOS VIDEO EVENTS / COUPONS / STATS REVIEWS LEADS                                                                                                    |                              |
| Listing Locations                                                                                                    |                              |
| four business has multiple listings. Please select which one you would like to edit.                                                                                                    |                              |
| LakeGeorge.com                                                                                                    | Select This Business Listing |
| Plan the perfect vacation to the Lake George Region by exploring LakeGeorge.com, the ultimate Lake George, NY online travel guide featuring local<br>lodging, restaurants, top things to do, and much more.                                                                                                    | Manage Events                |
| This business listing is located on the following website pages:                                                                                                    | Listing Reviews Are: Of      |
| Adirondack.net > Businesses & Services > Regional Online Guides<br>Albany.com > Professional & B2B Businesses & Services > Media > Online Guides & Directories<br>CilftonPark.com > Businesses & Services > Regional Online Guides<br>GlensFalls.com > Businesses & Services > Regional Online Guides<br>Saratoga.com > Community > Regional Online Guides<br>SaratogaRaceTrack.com > Vacation & Fun Guide > Regional Online Guides |                              |
| Mannix Marketing - Search Engine Optimization & SEO Solutions                                                                                                    | Select This Business Listing |
| Ranked in the top 25 SEO's, Mannix Marketing provides large enterprise and small business SEO solutions. In Albany, Saratoga, Lake George, the<br>Champlain Valley and Vermont, find search engine optimization expertise for your business!                                                                                                    | Manage Events                |
| This business listing is located on the following website pages:                                                                                                    | Listing Reviews Are: O       |
| Albany.com > Professional & B2B Businesses & Services > Websites & Internet<br>CliftonPark.com > Businesses & Services > Marketing & Public Relations Services > Search Engine Marketing & SEO<br>GlensFalls.com > Businesses & Services > Marketing > Search Engine Marketing & SEO<br>LakeGeorge.com > Business & Services > Marketing > Search Engine Marketing & SEO                                                            |                              |

- 2. Click "Select This Business Listing" next to the listing you wish to edit (*applicable if you have multiple listings*).
- 3. The "Manage Events" button is a new option that will make it easier if you have multiple business listings where you need to add or manage events for each location.
  - a. Scroll to page 9 for further information on adding/managing events.
- 4. If you click "Select This Business Listing," the next screen will have a series of tabs you are able to edit to enhance your listing. Below are step-by-step instructions for each tab.

#### **Details Tab**

This tab allows you to edit your business name, tagline, short company description for the listing page, and a long description that will appear on your microsite.

| Image: Second second secon |
|----------------------------------------------------------------------------------------------------|
| 🗧 🔶 C 🔹 lakegeorge.com/account/listing#listingselected                                                                                                    |
| 😰 Photopea 🧿 Campaign URL Bu 🐟 Ad Inventory 😏 TinyPNG 🚳 Toggi Track 🔨 Ads Manager - Ma 🚼 New Portal Conte 💀 Mannix Portal   Fli 💿 WordPress Dashb 눩 WordHippo 🔹 🔋 📄 Other Bookmarks                                                                                                    |
| Welcome Mallorie! (sign out) My Account   Menu _   Site Map   Sweepstakes   My Planner   Advertising                                                                                                    |
| LakeGeorge.com                                                                                                    |
|                                                                                                    |
| Save your work often. For account security, the page could time out after 15 minutes of being idle.<br>To ensure you don't lose your changes, please remember to continue to hit the Save button on the bottom of the tab.                                                                                                    |
| Edit and enhance your business listing here. Click on each tab to fill in information about your business. If you need assistance during any step of the set-up process,<br>please contact us at 518-743-9424 or email help@mannbmarketing.com.                                                                                                    |
| LISTING DETAILS MAP & CONTACT PHOTOS VIDEO EVENTS / COUPONS / STATS REVIEWS LEADS                                                                                                    |
| Listing Text                                                                                                    |
| Listing Title                                                                                                    |
| LakeGeorge.com                                                                                                    |
|                                                                                                    |
| Tag Line                                                                                                    |
| Your online guide to the Lake George Region                                                                                                    |
|                                                                                                    |
| Allow User Reviews of this Listing                                                                                                    |
| ® Yes ○ No                                                                                                    |
| Please note: If you have multiple business listings, this will only change your review preferences for the listing you are currently editing. If you want to change the preferences on ALL of your listings, make sure to click on the "listing locations" tab above and change this for each of your listings.                                                                                                    |
|                                                                                                    |
| Show Reviews From The Last: 3 Years                                                                                                    |
| Short Description 50 characters remaining                                                                                                    |
| Plan the perfect vacation to the Lake George Region by exploring LakeGeorge.com, the ultimate Lake George, NY online travel guide featuring local lodging, restaurants, top things to                                                                                                    |

- 1. Your "Listing Title" should be your company name.
- 2. Add a tagline for your business. This should be a short and catchy phrase describing your business. *Example:* Your online guide to the Lake George region.
- Add a short description of your company in 1 or 2 sentences (up to 250 characters). This will be the introductory paragraph that shows up on the directory landing page and will also be the first paragraph on your microsite. This description should sell your business and entice people to want to find out more. *Example: Jasper's is a full-service salon located in Saratoga Springs offering massage, facials, hair, nails, make-up, and more.*
- 4. Add in a long description of your company which will be displayed on your custom microsite. *Tips:* Include a brief overview of your company, your offerings, and any other information you feel differentiates your business from the competition. Make this description different from the information you have on your website. Although copying and pasting info directly from your website is fast and easy, it doesn't always translate perfectly to your microsite and creates duplicate material, which can be confusing to the search engines. The verbiage should be clear, easy to understand, and have a marketing punch.

| Long Description                                                                                                    |   |
|----------------------------------------------------------------------------------------------------|---|
| Format - B I U   I <sub>x</sub> :≡ :≡   + i ±   + i ≠   99                                                                                                    |   |
| Experience the Fun of the Lake George Region                                                                                                    |   |
| Located in the Southeastern Adirondacks, Lake George and the surrounding area feature some of the most beautiful scenery in New York's North Country. Whether it's spring, summer, fall, or winter, there are always plenty of fun things to do and see, from the Village of Lake George to Bolton Landing, Hague, and Ticonderoga.                                                                                       | L |
| On LakeGeorge.com, we've put together helpful guides, local business directories, and more for people who are interested in visiting the region. You can explore lodging options (hotels and motels, cabins and cottages, B&Bs, house and vacation rentals), campground details, popular restaurants, seasonal activities and events, beaches, nearby hiking and biking trails, shopping spots, and other essential info. |   |
| By using our online travel guide, you'll be able to plan an unforgettable trip to Lake George and experience everything the area has to offer.                                                                                                    |   |
|                                                                                                    |   |
| Undo Changes Save Changes                                                                                                    |   |

5. Click "Save Changes."

## Map & Location Tab

This tab is where you add your address which will show your business's location on a map on your microsite.

| S Content Admin x +                                                                                                    |
|----------------------------------------------------------------------------------------------------|
| C      A lakegeorge.com/account/listing/#listingselected     D                                                                                                    |
| 😰 Photopea 🧿 Campaign URL Bu \infty Ad Inventory 🧏 TinyPNG 🕘 Toggl Track 🙉 Ads Manager - Ma 🚹 New Portal Conte 💀 Mannix Portal   Fli 💿 WordPress Dashb ἡ WordHippo 🛛 » 📄 Other Bookmarks                                                       |
| Save your work often. For account security, the page could time out after 15 minutes of being idle.<br>To ensure you don't lose your changes, please remember to continue to hit the Save button on the bottom of the tab.                     |
| Edit and enhance your business listing here. Click on each tab to fill in information about your business. If you need assistance during any step of the set-up process, please contact us at 515-743-9424 or email height mannomarketing.com. |
| LISTING DETAILS MAP & CONTACT PHOTOS VIDEO EVENTS/COUPONS/<br>LOCATIONS INFO INFO PHOTOS VIDEO EVENTS/COUPONS/<br>FOOD & DRINK SPECIALS STATS REVIEWS LEADS                                                                                    |
| Map & Location                                                                                                    |
| C Do not show address or Google Map on listing.                                                                                                    |
| Address                                                                                                    |
|                                                                                                    |
|                                                                                                    |
| City                                                                                                    |
|                                                                                                    |
| State                                                                                                    |
| Zip                                                                                                    |
| Custom latitude and longitude                                                                                                    |
| Undo Changes Save Changes                                                                                                    |

- 1. Fill in your business address, city, state, and zip code. *Note:* For businesses without a physical address, select "Do not show address or Google Map on *listing.*"
- If you are having trouble with your Google Map, go to <u>https://itouchmap.com/latlong.html</u> to look up the latitude and longitude coordinates of your business. Put those in the custom latitude and longitude fields.

3. Click "Save Changes."

## Contact Info Tab

This tab allows you to add your phone number and email address for inquiries. In addition, a website link must be added by our team. Please contact

help@mannixmarketing.com.

| 😌 Content Admin 🗙 +                                                                                                    |   |   |     |     | ~              |
|----------------------------------------------------------------------------------------------------|---|---|-----|-----|----------------|
| ← → C ▲ lakegeorge.com/account/listing/#listingselected ①                                                                                                    | ☆ | 0 | * 1 | J 🛛 | Update :       |
| 😰 Photopea 🧿 Campaign URL Bu 🔺 Ad Inventory 😰 TinyPNG 🚳 Toggl Track 🙉 Ads Manager - Ma 🔓 New Portal Conte 💀 Mannix Portal   Fli 💿 WordPress Dashb 👆 WordHipp                                                                                     | 0 |   | **  | 🖿 ( | ther Bookmarks |
| Welcome Malloriel (sign out) My Account   Menu _   Site Map   Sweepstakes   My Planner   Advertising                                                                                                    |   |   |     |     |                |
| LakeGeorge.com                                                                                                    |   |   |     |     |                |
| Save your work often. For account security, the page could time out after 15 minutes of being idle.<br>To ensure you don't lose your changes, please remember to continue to hit the Save button on the bottom of the tab.                       |   |   |     |     |                |
| Edit and enhance your business listing here. Click on each tab to fill in information about your business. If you need assistance during any step of the set-up process,<br>please contact us at 516-743-9424 or email heip@mannbumarketing.com. |   |   |     |     |                |
| LISTING DETAILS MAP & CONTACT PHOTOS VIDEO EVENTS / COUPONS / STATS REVIEWS LEADS                                                                                                    |   |   |     |     |                |
| Contact Information                                                                                                    |   |   |     |     |                |
| Contact Name                                                                                                    |   |   |     |     |                |
|                                                                                                    |   |   |     |     |                |
| Email                                                                                                    |   |   |     |     |                |
| portalinquiries@mannixmarketing.com                                                                                                    |   |   |     |     |                |
| Phone (local)                                                                                                    |   |   |     |     |                |
|                                                                                                    |   |   |     |     |                |
| Phone (toll-free)                                                                                                    |   |   |     |     |                |
|                                                                                                    |   |   |     |     |                |
| We are not currently displaying social media accounts on microsites. You are welcome to add them for the future, should that change                                                                                                    |   |   |     |     |                |
| Facebook Link                                                                                                    |   |   |     |     |                |
| https://www.facebook.com/LakeGeorge                                                                                                    |   |   |     |     |                |

- 1. Add in the email address which you would like inquiries to go to. For example, help@mannixmarketing.com or mallorie@mannixmarketing.com.
- 2. Add in your phone number (please include your area code in your local phone and fax number).
- 3. Add in your Social Media links, if you wish. *Note:* We are not currently displaying social media links on microsites.
- 4. Click "Save Changes."

## Photos Tab

You are allowed to add up to 20 photos.

#### Notes:

- The format for images must be .jpg not .jpeg
- Resizing photos is not required, however, larger files will take a longer amount of time to upload

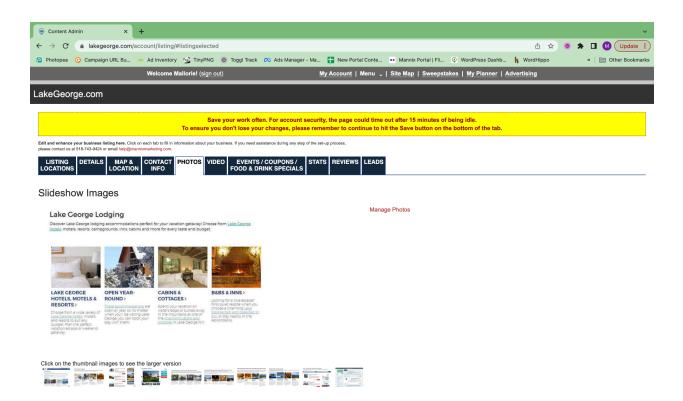

1. Click "Manage Photos."

| 😑 Content Admin                                                                                                    | × +                                                                                                    |               | ~               |
|----------------------------------------------------------------------------------------------------|----------------------------------------------------------------------------------------------------|---------------|-----------------|
| $\leftarrow$ $\rightarrow$ C $$ lakegeorg                                                                                                    | e.com/account/listing/media/?module_id=7&fk_id=6028                                                                                   | 7 🔞 🗯 🔳       | M Update :      |
| 🙋 Photopea 🛭 😧 Campaign UF                                                                                                    | L Bu 🔺 Ad Inventory 🧐 TinyPNG 🔞 Toggl Track 🙉 Ads Manager - Ma 🚹 New Portal Conte 🐽 Mannix Portal   Fli 🍳 WordPress Dashb 🔓 WordHippo | »             | Other Bookmarks |
|                                                                                                    | Welcome Mallorie! (sign out) My Account   Menu 🗸   Site Map   Sweepstakes   My Planner   Advertising                                  |               |                 |
| LakeGeorge.com                                                                                                    |                                                                                                    |               |                 |
| LakeGeorge.com                                                                                                    | > Slideshow Images                                                                                                    |               |                 |
| You currently have 10 images<br>You may add up to 10 more in                                                                                                    | uploaded.                                                                                                    |               |                 |
| Files                                                                                                    |                                                                                                    | +             | UPLOAD          |
|                                                                                                    |                                                                                                    |               |                 |
|                                                                                                    |                                                                                                    |               |                 |
| Image                                                                                                    |                                                                                                    | Listing Image | Delete          |
|                                                                                                    | Alt Text (required)                                                                                                    | Listing inage | Delete          |
|                                                                                                    | lake george website guide page                                                                                                    |               |                 |
| ۵ 💒 🐋 🕌                                                                                                    | Caption                                                                                                    | Yes           |                 |
| Manager: Billinger, Billinger, Barace-                                                                                                    |                                                                                                    |               |                 |
| Lafte Cesage Lindiging<br>Transmission and particular and the second second second second second second second second second second second                                                                                                    | Alt Text (required)                                                                                                    |               |                 |
|                                                                                                    | lake george lodging guide page                                                                                                    |               |                 |
|                                                                                                    | Caption                                                                                                    | No            |                 |
|                                                                                                    |                                                                                                    |               |                 |
| A second second | Alt Text (required)                                                                                                    |               |                 |
|                                                                                                    | list of lodging properties                                                                                                    |               |                 |
|                                                                                                    | Caption                                                                                                    | No            |                 |
|                                                                                                    |                                                                                                    |               |                 |
| Technigens Spelaner                                                                                                    | Alt Text (required)                                                                                                    |               |                 |
| 1 1 1 1 1 1 1 1 1 1 1 1 1 1 1 1 1 1 1                                                                                                    |                                                                                                    |               |                 |

2. Click "Upload" in the right hand corner, then drag and drop photos into the uploader or click to select files.

| 😔 Content Admin                                             | × +                       |                            |                           |                         |                        |                        |                    | ~                 |
|-------------------------------------------------------------|---------------------------|----------------------------|---------------------------|-------------------------|------------------------|------------------------|--------------------|-------------------|
| $\leftrightarrow$ $\rightarrow$ C $\textcircled{a}$ lakeged | rge.com/account/listing/n | media/form.cfm?module_id=7 | &fk_id=6028&t=168659      | 90621729                |                        |                        | ů 🖈 🕲              | 🗯 🔲 🚺 Update 🔅    |
| 🙆 Photopea 	 😧 Campaign                                     | URL Bu 🦔 Ad Inventory     | 😼 TinyPNG 💿 Toggl Track    | 🚫 Ads Manager - Ma        | New Portal Conte        | •• Mannix Portal   Fli | WordPress Dashb        | <b>h</b> WordHippo | » Dther Bookmarks |
|                                                             | Welcome M                 | lallorie! (sign out)       | Ň                         | My Account   Menu 🛫     | Site Map   Sweeps      | takes   My Planner   A | dvertising         |                   |
| LakeGeorge.com                                              |                           |                            |                           |                         |                        |                        |                    |                   |
| LakeGeorge.cor<br>You currently have 10 imag                |                           | 0                          |                           |                         |                        |                        |                    |                   |
|                                                             |                           | C                          | Drop Images Here          | e Or Click To Upl       | oad Images             |                        |                    |                   |
|                                                             |                           | □Iam                       | the owner of these photos | s and I accept LakeGeor | ge.com's Terms of Use  | •                      |                    |                   |
|                                                             |                           |                            |                           | UPLOAD                  |                        |                        |                    |                   |

- 3. Once all the photos have been added, you will have the opportunity to drag and crop them using the overlay tool.
- 4. You will see a list of the photos with a blank photo description field that needs to be filled out for each photo.
- 5. Next, you will need to check the box that states: "I am the owner of these photos and I accept [PortalName].com's Terms of Use"
- 6. Then click the green 'Upload' button under the list of photos.

## Video Tab

This tab allows you to add an embed code of a video to play on your microsite.

| 😌 Content Admin 🗙 🕂                                                                                                    | v                                                                            |
|----------------------------------------------------------------------------------------------------|------------------------------------------------------------------------------|
| ← → C ⓐ lakegeorge.com/account/listing/                                                                                                    | 🖞 🖈 💩 🖈 🔲 🚺 Update 🗄                                                         |
| 🔞 Photopea 😮 Campaign URL Bu 🔺 Ad Inventory ½ TinyPNG 🌀 Toggl Track 💦 Ads Manager - Ma 🚼 New Portal Conte                                                                                                    | •• Mannix Portal   Fli 💿 WordPress Dashb 👆 WordHippo 🛛 » 🗎 🛅 Other Bookmarks |
| Welcome Mallorie! (sign out) My Account   Menu ,                                                                                                    | Site Map   Sweepstakes   My Planner   Advertising                            |
| LakeGeorge.com                                                                                                    |                                                                              |
| Save your work often. For account security, the page could time ou<br>To ensure you don't lose your changes, please remember to continue to hit t                                                                                            |                                                                              |
| Edit and enhance your business listing here. Click on each tab to fill in information about your business. If you need assistance during any step of the set-up process, please contact us at 518-743-9424 or email help@mannkmarketing.com. |                                                                              |
| LISTING DETAILS MAP & CONTACT PHOTOS VIDEO EVENTS/COUPONS/<br>LOCATIONS LOCATION INFO                                                                                                    |                                                                              |
| Videos                                                                                                    |                                                                              |
| Add Video                                                                                                    |                                                                              |
| Video                                                                                                    |                                                                              |
| No videos found                                                                                                    |                                                                              |

- 1. If you have your video on YouTube.com or another video service, copy the embed code from that location.
  - a. The embed code on YouTube.com can be found directly under the video when you click "Share." There will be a tab that says "Embed," click that.

- 2. If you have a raw video file, please upload the video to YouTube, Vimeo, Wistia, or another service first so it can produce the embed code for the video.
- 3. Add the embed code.

| 😌 Content Admin X +                                                                                                    |
|----------------------------------------------------------------------------------------------------|
| ← → C 🔒 lakegeorge.com/account/listing/?view=videoform                                                                                                    |
| 🙆 Photopea 🧿 Campaign URL Bu 🔺 Ad Inventory 🤹 TinyPNG 💿 Toggl Track 🙉 Ads Manager - Ma 🚦 New Portal Conte 💀 Mannix Portal   Fli 💿 WordPress Dashb 👆 WordHippo 🔷 🖹 Other Bookmark                                                              |
| Welcome Mallorie! (sign out) My Account   Menu _   Site Map   Sweepstakes   My Planner   Advertising                                                                                                    |
| LakeGeorge.com                                                                                                    |
| Save your work often. For account security, the page could time out after 15 minutes of being idle.<br>To ensure you don't lose your changes, please remember to continue to hit the Save button on the bottom of the tab.                    |
| Edit and enhance your business listing here. Click on each tab to fill in information about your business. If you need assistance during any step of the set-up process, please contact us at \$18-743-9424 or enail help@mamiomarketing.com. |
| LISTING DETAILS MAP & CONTACT PHOTOS VIDEO EVENTS / COUPONS / STATS REVIEWS LEADS                                                                                                    |
| Videos > Add Video                                                                                                    |
| Video                                                                                                    |
| Video Embed Code                                                                                                    |
|                                                                                                    |
|                                                                                                    |
| Video Caption                                                                                                    |
|                                                                                                    |
| Add Video                                                                                                    |

4. Click "Save Changes."

Events / Coupons / Specials Tab

This tab allows you to add your specials, coupons, and events to your microsite.

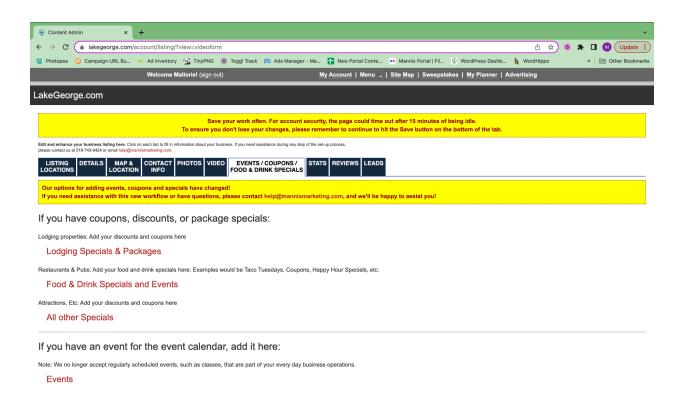

#### Lodging Specials & Packages, Coupons, Food & Drink Specials

Starting with the specials and coupons sections, you can add coupons, special offers, hot deals, or lodging specials to your microsite. These coupons and hot deals are also fed onto our Coupons and Specials pages. You are allowed to add an unlimited number of coupons and/or specials.

- Select whether you are promoting a coupon, lodging special, or food and drink special. Note: Examples of lodging specials are romance package add ons, Sunday night specials, or spa packages. Coupons are for non-lodging offers with % or \$ off. For example: Save 10% on your entrance ticket.
- 2. From there, you will be able to choose to add a new special or coupon, or view expired or inactive specials and coupons.
- 3. To add a new special, click "Add Lodging Specials & Package / Add Coupon."

| 😌 Content Admin 🛛 🗙 🕂                                           |                                                                                                 | ×                                 |  |  |  |  |
|-----------------------------------------------------------------|-------------------------------------------------------------------------------------------------|-----------------------------------|--|--|--|--|
| ← → C                                                           | pon&type=0                                                                                      | 🖞 🛧 💩 🖈 🔲 M Update 🔅              |  |  |  |  |
| 😰 Photopea 😲 Campaign URL Bu 🧀 Ad Inventory 🥵 Tiny              | PNG 💿 Toggl Track 🙉 Ads Manager - Ma 昔 New Portal Conte 💀 Mannix Portal   Fli 💿 WordPress Dashb | 👆 WordHippo 🛛 » 📔 Other Bookmarks |  |  |  |  |
| LISTING DETAILS MAP & CONTACT PHOTOS<br>LOCATIONS LOCATION INFO | VIDEO EVENTS / COUPONS / FOOD & DRINK SPECIALS STATS REVIEWS LEADS                              |                                   |  |  |  |  |
| Lodging Specials & Packages   Coupons   Food & Drink Spe        | cials   Events                                                                                  |                                   |  |  |  |  |
| Lodging Specials & Packages > Add I                             | odging Specials & Package                                                                       |                                   |  |  |  |  |
| Title                                                           | Display On                                                                                      |                                   |  |  |  |  |
|                                                                 | Select : all   none   inverse                                                                   |                                   |  |  |  |  |
| Description                                                     | Albany.com                                                                                      |                                   |  |  |  |  |
|                                                                 | CliftonPark.com                                                                                 |                                   |  |  |  |  |
|                                                                 | GlensFalls.com                                                                                  |                                   |  |  |  |  |
|                                                                 | Saratoga.com                                                                                    |                                   |  |  |  |  |
|                                                                 | SaratogaRaceTrack.com                                                                           |                                   |  |  |  |  |
| Coupon Image:                                                   | Coupon is Live                                                                                  |                                   |  |  |  |  |
| Choose File No file chosen                                      | Expiration Date                                                                                 |                                   |  |  |  |  |
|                                                                 |                                                                                                 |                                   |  |  |  |  |
| The image displayed in the coupon on a microsite                | (leave blank if coupon doesn't expire)                                                          |                                   |  |  |  |  |
| Coupon Image Alt Text:                                          |                                                                                                 |                                   |  |  |  |  |
|                                                                 |                                                                                                 |                                   |  |  |  |  |
|                                                                 |                                                                                                 |                                   |  |  |  |  |
| Disclaimer                                                      |                                                                                                 |                                   |  |  |  |  |
|                                                                 |                                                                                                 |                                   |  |  |  |  |
|                                                                 |                                                                                                 |                                   |  |  |  |  |
|                                                                 |                                                                                                 |                                   |  |  |  |  |
|                                                                 |                                                                                                 |                                   |  |  |  |  |
|                                                                 |                                                                                                 |                                   |  |  |  |  |
| Undo Changes Save Changes                                       |                                                                                                 |                                   |  |  |  |  |

- a. Provide a title. **TIP:** Make sure the title of your lodging special or coupon is enticing and really explains what your coupon is. For example: "Buy One Get One Free Appetizers" is a stronger call to action than "Appetizer Special."
- b. Add in details of the promotion.
- c. If there are any disclaimers, please fill in the box. If there are no disclaimers, leave the field blank.
- d. If you advertise on multiple Mannix Marketing sites, select which sites you would like the special to appear on.
- e. Fill in the coupon or special expiration date. If there is no expiration date, leave the field blank.
- f. Click "Save Changes."

#### Events

This tab also allows you to add events to your microsite. Your event will appear on the regional portal that aligns with your business location.

You also have the option to sponsor an event so that it is displayed on all of our highly trafficked events calendars from the Adirondacks to Albany. To learn more about having a sponsored event in the events calendar, please contact <u>Valleri@mannixmarketing.com</u>.

| 😔 Content Admin 🛛 🗙                                                                                     | +                                                                                                    |                                                                                                    |             | ~                   |
|----------------------------------------------------------------------------------------------------|----------------------------------------------------------------------------------------------------|----------------------------------------------------------------------------------------------------|-------------|---------------------|
| $\leftrightarrow$ $\rightarrow$ $\mathbf{C}$ $($ a lakegeorge.com/                                      | account/listing/?view=live-events                                                                                            |                                                                                                    | ů ☆ ©       | 🖈 🔲 🚺 Update 🔅      |
| 🙋 Photopea 😟 Campaign URL Bu                                                                            | 🔺 Ad Inventory 😰 TinyPNG 🌀 Toggl Track 🙉 Ads Manager - M                                                                     | Ma 🚹 New Portal Conte 🐽 Mannix Portal   Fli 💿 WordPress Dashb                                                                            | h WordHippo | » 📔 Other Bookmarks |
|                                                                                                    | Welcome Mallorie! (sign out)                                                                                                 | My Account   Menu 🖕   Site Map   Sweepstakes   My Planner   A                                                                            | dvertising  |                     |
| LakeGeorge.com                                                                                          |                                                                                                    |                                                                                                    |             |                     |
|                                                                                                    |                                                                                                    | curity, the page could time out after 15 minutes of being idle.<br>remember to continue to hit the Save button on the bottom of the tab. |             |                     |
| Edit and enhance your business listing here. Click<br>please contact us at 518-743-9424 or email help@m | k on each tab to fill in information about your business. If you need assistance during any step of t<br>annixmarketing.com. | the set-up process,                                                                                                    |             |                     |
| LISTING DETAILS MAP & LOCATIONS                                                                         |                                                                                                    | TATS REVIEWS LEADS                                                                                                    |             |                     |
| Lodging Specials & Packages   Cou                                                                       | upons   Food & Drink Specials   Events                                                                                       |                                                                                                    |             |                     |
| Events                                                                                                  |                                                                                                    |                                                                                                    |             |                     |
| Limit events to: 10 V Update Event<br>This limits the initial list of events. Use                       |                                                                                                    |                                                                                                    |             |                     |
| Add Event                                                                                               |                                                                                                    |                                                                                                    |             | View All Events     |
| Event Title                                                                                             |                                                                                                    | Event Date                                                                                                    |             |                     |

#### 1. Click "Add Event."

| 😌 Content Admin 🛛 🗙 🕂                                                                                                    |             | ~                   |
|----------------------------------------------------------------------------------------------------|-------------|---------------------|
| ← → C a lakegeorge.com/account/listing/?view=eventform                                                                                                    | ₫ \$        | 💩 🗯 🔲 🚺 Update 🗄    |
| 😰 Photopea 😳 Campaign URL Bu ؊ Ad inventory 😼 TinyPNG 💿 Toggi Track 🙉 Ads Manager - Ma 🚹 New Portal Conte 🐽 Mannix Portal   Fli 📀 WordPress Dashb                                                                                                    | h WordHippo | » 🗎 Other Bookmarks |
| LISTING DETAILS MAP & CONTACT PHOTOS VIDEO EVENTS / COUPONS / FOOD & DRINK SPECIALS STATS REVIEWS LEADS                                                                                                    |             |                     |
| Lodging Specials & Packages   Coupons   Food & Drink Specials   Events                                                                                                    |             |                     |
| Events > Add Event                                                                                                    |             |                     |
| Event Details Title:* Do Not Add Event Title In ALL CAPS. If you did, you can click here to change it. Images The best size to upload is 1200 pixels by 450 pixels. All images wil be cropped to this size. You can only upload jog, joeg, gif, and png images. |             |                     |
| Drop Images Here Or Click To Upload Images                                                                                                    |             |                     |
| - OR -                                                                                                    |             |                     |
| Click here to select a stock photo                                                                                                    |             |                     |
|                                                                                                    |             |                     |
| Start Date: * Start Time: *  End Date: * End Time: *                                                                                                    |             |                     |

Location

- 2. Add an image for your event. **Note:** We strongly encourage all events to have a photo. If you don't have one, there is an option to click and select an image from our stock photo gallery, which you are free to use.
- 3. Submit your event information with a start and end date.
- 4. Add in as much information about the event as possible for maximum impact.
- 5. Select the categories which most apply to your event.
- 6. Check your event details for accuracy.

7. Submit your event.

If you have any questions on events, please email events@mannixmarketing.com.

## Stats Tab

This tab allows you to view and print your microsite's stats.

| Content Admi         | in × +                                        |                                                          |                                                             |                             |                            |                             |                           |                            |  |
|----------------------|-----------------------------------------------|----------------------------------------------------------|-------------------------------------------------------------|-----------------------------|----------------------------|-----------------------------|---------------------------|----------------------------|--|
| - > C                | lakegeorge.com/account/li                     | sting/?view=eventform                                    |                                                             |                             |                            |                             | Ů☆ ;                      | 🖈 🔲 🚺 Update               |  |
| Photopea 🕑           | ) Campaign URL Bu 🔺 Ad Inv                    | rentory 😼 TinyPNG 🌀 Toggl Track                          | ∧ Ads Manager - Ma 🚦                                        | New Portal Conte 🔹 N        | Mannix Portal   Fli 🧕      | WordPress Dashb 🔓           | WordHippo                 | » 📔 Other Bookn            |  |
|                      | Welco                                         | me Mallorie! (sign out)                                  | My Ac                                                       | count   Menu 🔔   Site I     | Map   Sweepstakes          | My Planner   Adver          | tising                    |                            |  |
|                      |                                               |                                                          |                                                             |                             |                            |                             |                           |                            |  |
| akeGeorge            | e.com                                         |                                                          |                                                             |                             |                            |                             |                           |                            |  |
|                      |                                               |                                                          | _                                                           |                             |                            |                             |                           |                            |  |
|                      |                                               | Save your work ofte<br>To ensure you don't lose you      | en. For account security, the<br>r changes, please remember |                             |                            |                             |                           |                            |  |
| dit and enhance you  | ur business listing bere. Click on each tab t | o fill in information about your business. If you need a |                                                             |                             |                            |                             |                           |                            |  |
|                      | 18-743-9424 or email help@mannixmarketing     |                                                          |                                                             |                             |                            |                             |                           |                            |  |
| LISTING<br>LOCATIONS | DETAILS MAP & CONT.<br>LOCATION INF           |                                                          | COUPONS / STATS                                             | REVIEWS LEADS               |                            |                             |                           |                            |  |
|                      |                                               |                                                          |                                                             |                             |                            |                             |                           | Print Stats   Create PI    |  |
|                      |                                               |                                                          |                                                             |                             |                            |                             |                           | Finit Stats   Greate Fi    |  |
| Adirondacl           | k.net                                         |                                                          |                                                             |                             |                            |                             |                           |                            |  |
| 2023                 |                                               |                                                          |                                                             |                             |                            |                             |                           |                            |  |
| Month                | Branding Impres                               | sions + Micro                                            | site Clicks +                                               | Website Clicks +            | Deals +                    | Contact Cli                 | cks +                     | Event Views +              |  |
| Jun 2023             |                                               |                                                          |                                                             |                             |                            |                             |                           |                            |  |
| May 2023             |                                               |                                                          |                                                             |                             |                            |                             |                           |                            |  |
| Apr 2023             |                                               |                                                          |                                                             |                             |                            |                             |                           |                            |  |
| Mar 2023             |                                               |                                                          |                                                             |                             |                            |                             |                           |                            |  |
| Feb 2023             |                                               |                                                          |                                                             |                             |                            |                             |                           |                            |  |
| Jan 2023             |                                               |                                                          |                                                             |                             |                            |                             |                           |                            |  |
| 2023 TOTAL           |                                               |                                                          |                                                             |                             |                            |                             |                           |                            |  |
| 2023 Special A       | dvertising Impressions and Inqu               | iries                                                    |                                                             |                             |                            |                             |                           |                            |  |
| Month                | Featured Business<br>Impressions +            | Wedding Site Featured Ad<br>Impressions +                | Sponsored Banner<br>Impressions +                           | Sponsored Banner<br>Click + | Top of Category<br>Views + | Top of Category<br>Clicks + | Home Page Hero<br>Views + | Home Page Hero<br>Clicks + |  |
| Jun 2023             | 0                                             | 0                                                        | 0                                                           | 0                           | 0                          | 0                           | 0                         | 0                          |  |
|                      | 0                                             | 0                                                        | 0                                                           | 0                           | 0                          | 0                           | 0                         | 0                          |  |
| May 2023             | 0                                             | 0                                                        | 0                                                           | 0                           | 0                          |                             |                           |                            |  |
| May 2023<br>Apr 2023 | 0                                             | 0                                                        | 0                                                           | 0                           | 0                          | 0                           | 0                         | 0                          |  |

### **Reviews** Tab

This tab allows you to view any reviews you may have received and allows you to reply to the review.

| Content Admin X +                                                                                                    | <b>v</b>                                                          |  |  |  |  |  |  |  |  |
|----------------------------------------------------------------------------------------------------|-------------------------------------------------------------------|--|--|--|--|--|--|--|--|
| ← → C (a) lakegeorge.com/account/listing/?view=eventform                                                                                                    | 🖞 🖈 💿 🖈 🔲 🚺 Update 🔅                                              |  |  |  |  |  |  |  |  |
| 🔞 Photopea 🧿 Campaign URL Bu 🧀 Ad Inventory 🤹 TinyPNG 🔞 Toggl Track 🙉 Ads Manager - Ma 🚹 New Portal Conte 💀 Mannix Po                                                                                                    | ortal   Fli 💿 WordPress Dashb 👆 WordHippo 🛛 »   🛅 Other Bookmarks |  |  |  |  |  |  |  |  |
| Welcome Mallorie! (sign out) My Account   Menu _   Site Map                                                                                                    | Sweepstakes   My Planner   Advertising                            |  |  |  |  |  |  |  |  |
| LakeGeorge.com                                                                                                    |                                                                   |  |  |  |  |  |  |  |  |
| Save your work often. For account security, the page could time out after 15 minutes of being idle.<br>To ensure you don't lose your changes, please remember to continue to hit the Save button on the bottom of the tab.                    |                                                                   |  |  |  |  |  |  |  |  |
| Edit and enhance your business listing here. Click on each tab to fill in information about your business. If you need assistance during any step of the set-up process, please contact us at 516-743-9424 or email help@manniomarkeling.com. |                                                                   |  |  |  |  |  |  |  |  |
| LISTING DETAILS MAP & CONTACT PHOTOS VIDEO EVENTS / COUPONS / STATS REVIEWS LEADS LOCATIONS LOCATION INFO                                                                                                    |                                                                   |  |  |  |  |  |  |  |  |
| LakeGeorge.com reviews on LakeGeorge.com                                                                                                    |                                                                   |  |  |  |  |  |  |  |  |

No reviews for this listing.

## Leads Tab

This tab allows you to view any individuals who have filled out the contact us form on your microsite. Please note: if you did not set an inquiry email address, you will not receive these.

| 😔 Content Adm                                    | nin ×                                                          | +                  |                        |                        |                                  |                      |                                                   |                     |             |   |       | ~               |
|--------------------------------------------------|----------------------------------------------------------------|--------------------|------------------------|------------------------|----------------------------------|----------------------|---------------------------------------------------|---------------------|-------------|---|-------|-----------------|
| $\leftrightarrow \rightarrow G$                  | lakegeorge.com                                                 | /account/listing/? | view=eventform         | n                      |                                  |                      |                                                   |                     | ₫ \$        | Ø | * 0   | 🛾 🚺 Update 🔅    |
| 🙆 Photopea (                                     | 3 Campaign URL Bu                                              | m Ad Inventory     | 😼 TinyPNG              | O Toggl Track          | 🚫 Ads Manager - Ma               | a 🚹 New Portal Conte | 🐽 Mannix Portal   Fli.                            | 💿 WordPress Dashb.  | 👆 WordHippo |   | **    | Other Bookmarks |
|                                                  |                                                                | Welcome M          | allorie! (sign out     | <u>t</u> )             |                                  | My Account   Menu    | ੍ਰ∣ Site Map ∣ Sweep                              | stakes   My Planner | Advertising |   |       |                 |
| LakeGeorg                                        | je.com                                                         |                    |                        |                        |                                  |                      |                                                   |                     |             |   |       |                 |
|                                                  |                                                                |                    |                        |                        |                                  |                      | ne out after 15 minutes<br>hit the Save button on |                     |             |   |       |                 |
|                                                  | our business listing here. Cli<br>518-743-9424 or email help@r |                    | ormation about your bu | siness. If you need as | ssistance during any step of the | e set-up process,    |                                                   |                     |             |   |       |                 |
| LISTING<br>LOCATIONS                             |                                                                |                    |                        |                        |                                  |                      |                                                   |                     |             |   |       |                 |
| Download All Le                                  | eads                                                           |                    |                        |                        |                                  |                      |                                                   |                     |             |   |       |                 |
| <      Previous     Previous     f 1     Next >> |                                                                |                    |                        |                        |                                  |                      |                                                   |                     |             |   |       |                 |
| Name                                             | Su                                                             | bject              |                        |                        |                                  |                      | Туре                                              | Date                |             |   | Actio | ons             |
|                                                  |                                                                |                    |                        |                        |                                  |                      | Direct Contact                                    | 04/16/2019 - 0      | 7:42 AM     |   | View  | Details         |
|                                                  |                                                                |                    |                        |                        |                                  |                      | Direct Contact                                    | 07/02/2011 - 0      | 8:25 AM     |   | View  | Details         |
|                                                  |                                                                |                    |                        |                        |                                  |                      | Direct Contact                                    | 07/08/2010 - 0      | 7:29 PM     |   | View  | Details         |
|                                                  |                                                                |                    |                        |                        | < <<br>Previous                  | Page 1 V Go of 1     | Next > >                                          |                     |             |   |       |                 |

## How Do I Add Jobs Through the Account?

Job listings are free for advertisers with a paid business listing. (<u>See the full list of features and benefits</u>)

Each site has a Jobs section where you can find jobs or post a job:

- <u>https://www.adirondack.net/jobs/</u>
- <u>https://www.lakegeorge.com/jobs/</u>
- https://www.cliftonpark.com/jobs/
- <u>https://www.albany.com/jobs/</u>
- https://www.glensfalls.com/jobs/
- <u>https://www.saratoga.com/jobs/</u>

To easily submit and manage your job listings, log in to main account page, such as: <u>https://www.lakegeorge.com/account/</u>

From here, you'll see a section labeled Post a Job. Click this link.

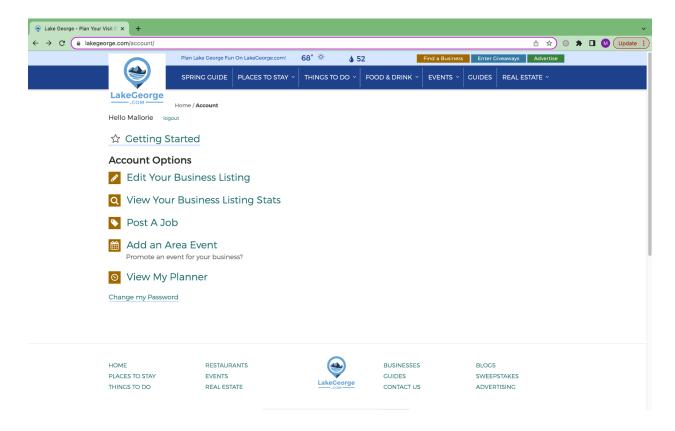

#### This will bring you to the following page: https://www.lakegeorge.com/account/jobs/

| ADD A NEW JOB<br>Your Current Jobs<br>Job Title<br>No Live Listings |                                      | Expires No per        |                                    |                                     |  |
|---------------------------------------------------------------------|--------------------------------------|-----------------------|------------------------------------|-------------------------------------|--|
| HOME<br>PLACES TO STAY<br>THINGS TO DO                              | RESTAURANTS<br>EVENTS<br>REAL ESTATE | LakeGeorge            | BUSINESSES<br>GUIDES<br>CONTACT US | BLOGS<br>SWEEPSTAKES<br>ADVERTISING |  |
|                                                                     |                                      | Search LakeGeorge.com | Q                                  |                                     |  |

- Here, you can manage/edit existing job listings or click the green button to Add A New Job.
- 2. If you click the button, you'll be brought to the job submission page. Fill out the Job Details and Job Contact Information, and then move to the Photos section.

- 3. Job submissions can include a logo (optional). The recommended size is 400px by 256px.
- 4. After adding a logo or not, you can click Review Job to confirm the details. You can re-edit the job listing, save your progress for later, or make it live.
- 5. After you make it live, it will appear under your list of Current Jobs with a 30-day expiration date. After the job listing expires, you will have to click Renew to make it live again.
- 6. Live job listings will appear on the following pages:
  - a. <u>https://www.adirondack.net/jobs/adirondack-jobs/</u>
  - b. https://www.glensfalls.com/jobs/glens-falls-jobs/
  - c. https://www.lakegeorge.com/jobs/lake-george-jobs/
  - d. <u>https://www.cliftonpark.com/jobs/clifton-park-jobs/</u>
  - e. <u>https://www.albany.com/jobs/albany-jobs/</u>
  - f. https://www.saratoga.com/jobs/saratoga-springs-jobs/

Need additional help or can't find what you're looking for? Please email <u>help@mannixmarketing.com</u> or give us a call at 518-743-9424.

Thank you for choosing to work with Mannix Marketing. We appreciate your business and look forward to helping you achieve online success!